# SIMPLE RESEARCH STEPS

Visit the SHS library website for more information: bit.ly/2G4mvAh

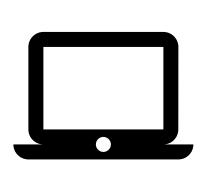

1

#### **START WITH DATABASES**

Use World Book Online (bit.ly/2uOYd6R), databases available through the public library (bit.ly/2G2cfZe), and databases available through PDCCC (DC classes only).

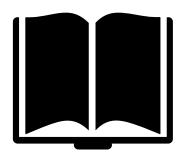

2

### **SEARCH FOR BOOKS**

Use online card catalogs to search for books in the SHS library (bit.ly/2YScjCc), the public library (blackwaterlib.org), and PDCCC (pdc.edu/library).

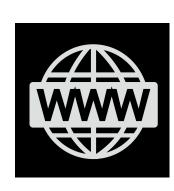

3

#### **USE RELIABLE WEBSITES**

Use the CRAAP Test (see handout) to evaluate websites and advanced Google search queries (see handout) to narrow your results. Searching Google Scholar (scholar.google.com) will provide a list of scholarly literature available on the internet.

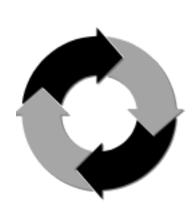

4

## COMPLETE THE RESEARCH PROCESS

Use the Big6 Research Process (see handout) and the tips in your SHS Research Handbook (bit.ly/2VnZgpP) to help you complete your research project.

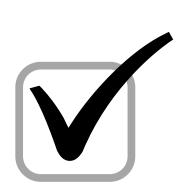

5

## FOLLOW MLA GUIDELINES

Visit Purdue Owl for MLA formatting and style guides (bit.ly/2VnYDfX). Use free citation builders (bit.ly/2YOHjD4) to help you create your works cited page.

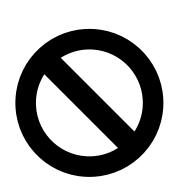

6

#### **AVOID PLAGIARISM**

Visit plagiarism.org for tips on avoiding plagiarism. Use free plagiarism checkers to review your paper before submitting it to your teacher (plagtracker.com and bit.ly/2Vo7qPf).